Příprava HER pro využití s modulem HER RVU (distanční jednání) a vygenerování náhodných PIN Kódů

1) V aplikaci HER kliknout na "Program" (v levém horním rohu) a "RVU – správce hesel"  $W$  H.E.R.

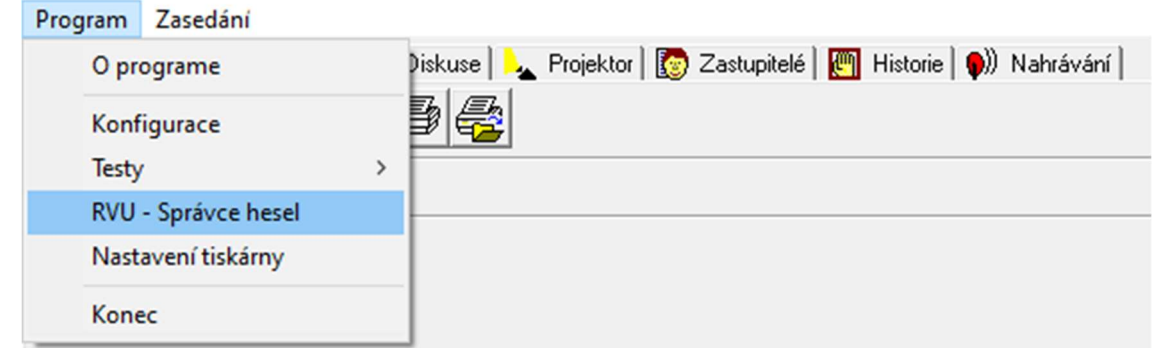

2) Kliknout na "Generovat", popř. možno upravit parametry vygenerované hesla dle libosti

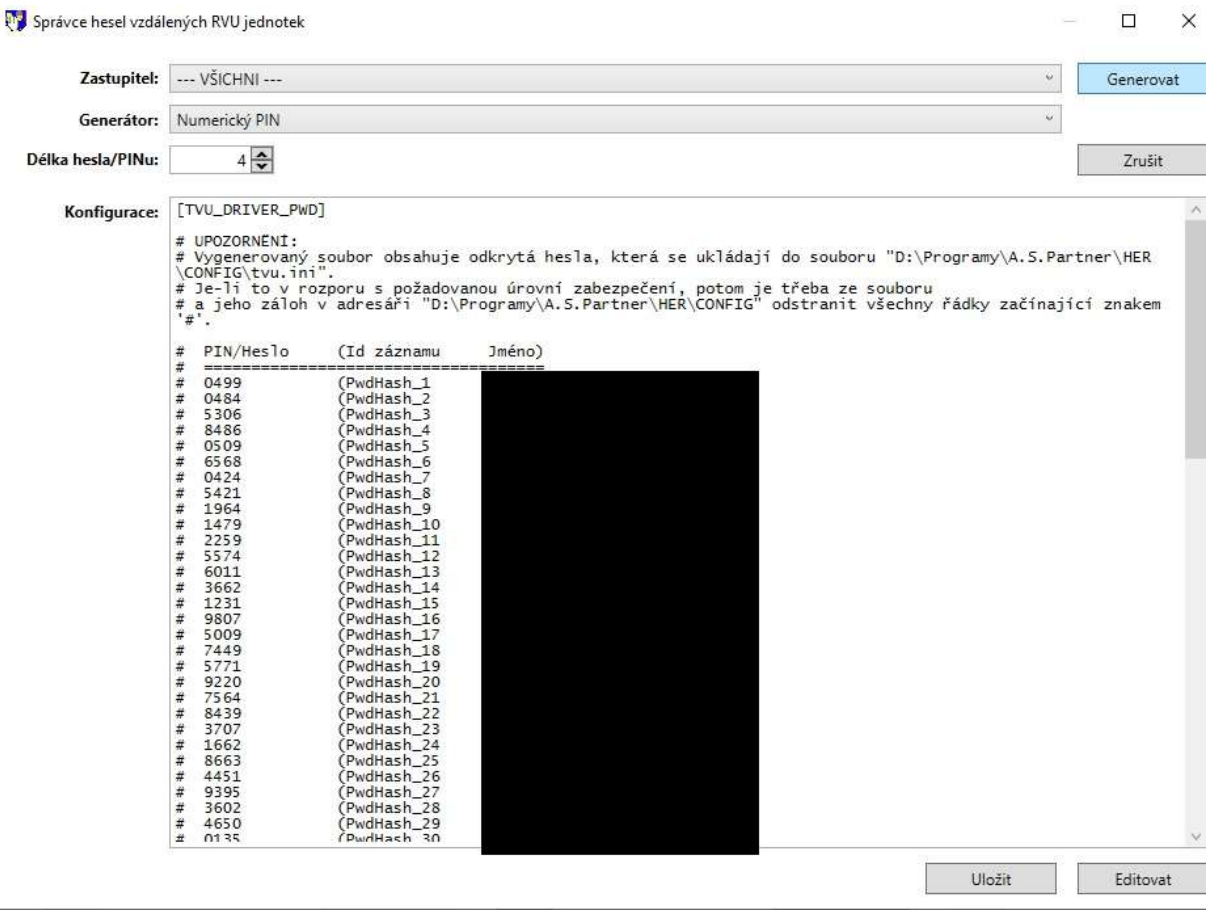

- 3) Vygenerované PIN kódy "Uložit", popř. si můžete vygenerované hesla zkopírovat do libovolného textového editoru
- 4) Okno můžete zavřít a pro jistotu restartujte aplikaci
- 5) Generátor hesel si ve struktuře HER sám založil složku CONFIG se souborem tvu.ini